# **OPTIMALISASI MANAJEMEN BANDWIDTH JARINGAN LOCAL AREA NETWORK PADA SEKOLAH MENENGAH PERTAMA TARUNA BHAKTI DEPOK**

## **<sup>1</sup>Muhammad Andika Saputra, 2Octo Bagas Wicaksono**

1,2 Teknik Komputer AMIK BSI Jakarta www.bsi.ac.id

*AbstractGood bandwidth management will maximize the smooth use of the internet for users. However, bandwidth management in the internet network at Taruna Bhakti Junior High School has not been used optimally in meeting the needs of users, where when users increase internet access, the connection will be slow. Besides that, in the Taruna Bhakti Middle School in terms of security on the router device, it is still not optimal due to prevention of hacking attacks. Based on the results of the analysis, it can be concluded that some of the problems that occur at the Taruna Bhakti Depok Junior High School include among them several client personal computers (PCs) whose connection speed is slow due to uneven distribution of bandwidth, absorbed a lot of bandwidth on hotspot users when downloading using torrent or Internet Download Manager (IDM) which can slow down other users' internet connections, and Lack of security on routers at Taruna Bhakti Junior High School where there are still many weaknesses such as vulnerability to hacking by hackers, and the spread of viruses on computer networks. The purpose of this paper is to analyze and understand the configuration of the Local Area Network network at Taruna Bhakti Junior High School, to find out what can be done to improve network quality at Taruna Bhakti Junior High School and find out what can be done to optimize bandwidth usage at Taruna Bhakti Junior High School .*

## *Keywords: Bandwidth Management, LAN, SMP Taruna Bhakti*

Intisari - Manajemen bandwidth yang baik akan memaksimalkan kelancaran penggunaan internet bagi para pengguna. Namun manajemen bandwidth dalam jaringan internet di Sekolah Menengah Pertama Taruna Bhakti belum dapat digunakan secara optimal dalam mencukupi kebutuhan pengguna, dimana ketika bertambahnya pengguna akses internet akan menyebabkan koneksi menjadi lambat. Selain itu di Sekolah Menengah Pertama Taruna Bhakti dalam segi keamanan pada device router masih kurang maksimal terkait pencegahan terhadap serangan peretasan. Berdasarkan hasil analisa, maka dapat disimpulkan beberapa permasalahan yang terjadi pada Sekolah Menengah Pertama Taruna Bhakti Depok diantaranya ada beberapa client Personal Computer (PC) kecepatan koneksinya lambat yang disebabkan oleh tidak meratanya pembagian bandwidth, terserap banyak bandwidth pada pengguna hotspot pada saat melakukan download menggunakan torrent atau Internet Download Manager (IDM) yang dapat memperlambat koneksi internet pengguna lain, dan Kurangnya pengamanan pada router di Sekolah Menengah Pertama Taruna Bhakti yang dimana masih banyak kelemahan seperti rentan diretas oleh hacker, dan terjangkitnya virus pada jaringan komputer. Tujuan dari penulisan ini menganalisa dan memahami konfigurasi jaringan Local Area Network pada Sekolah Menengah Pertama Taruna Bhakti, mengetahui upaya yang dapat dilakukan untuk meningkatkan kualitas jaringan di Sekolah Menengah Pertama Taruna Bhakti dan mengetahui upaya yang dapat dilakukan untuk mengoptimalkan pengunaan bandwidth di Sekolah Menengah Pertama Taruna Bhakti.

Kata Kunci: Manajemen Bandwidth, LAN, SMP Taruna Bhakti

## **PENDAHULUAN**

Berdasarkan data Badan Pusat Statistik, tahun 2016 Indonesia menduduki urutan ke-111 dari 176 negara dalam perkembangan pembangunan teknologi informasi dan komunikasi. Sementara dalam penggunaan internet, berdasarkan data Internet World Stats Indonesia menduduki peringkat ke-5 dalam Top 20 countries with the highest number of internet users. Sebuah koneksi jaringan dibutuhkan agar dapat terhubung dengan internet. Sebuah koneksi jaringan dibutuhkan agar dapat terhubung dengan internet. Jaringan komputer dapat dikatakan hubungan antar komputer serta perangkatperangkat yang dapat membangun sebuah koneksi untuk saling bertukar data. Keuntungan menggunakan sistem jaringan antar lain mempermudah dalam berbagi (sharing) data, memudahkan untuk berbagi peralatan seperti printer dan modem, dapat berhubungan dengan orang lain tanpa harus bertatap muka secara langsung, mempermudah mencari informasi terkini dan sebagainya. Dibalik keuntungan tersebut terdapat pula kerugian diantaranya biaya untuk membangun jaringan tidak murah, banyaknya ancaman terserang virus-virus yang dapat merusak sistem, serta penyalahgunaan dalam memakai jaringan komputer untuk melakukan perbuatan yang tidak diinginkan.

Sekolah sebagai salah satu organisasi pendidikan yang membutuhkan peranan dari infrastruktur jaringan dalam mendukung proses pembelajaran, tentu membutuhkan instalasi jaringan komputer yang memadai. Tersedianya jaringan komputer di sekolah yang baik akan mempermudah akses terhadap layanan pendidikan. Seperti yang sudah digunakan Sekolah Menengah Pertama Taruna Bhakti dengan jenis jaringan Local Area Network (LAN) dan Wireless Local Area Network (WLAN), misalnya dalam proses pembelajaran di lab komputer, pelaksanaan Ujian Nasional Berbasis Komputer, dan sebagainya. Salah satu unsur yang penting dalam suatu jaringan adalah adanya manajemen bandwidth yang memadai.

Manajemen bandwidth yang baik akan memaksimalkan kelancaran penggunaan internet bagi para pengguna. Namun manajemen bandwidth dalam jaringan internet di Sekolah Menengah Pertama Taruna Bhakti belum dapat digunakan secara optimal dalam mencukupi kebutuhan pengguna, dimana ketika bertambahnya pengguna akses internet akan menyebabkan koneksi menjadi lambat (Santoso, Suyanto, & Arief, 2011), (Rifai, 2017). Selain itu di Sekolah Menengah Pertama Taruna Bhakti dalam segi keamanan pada device router masih kurang maksimal terkait pencegahan terhadap serangan peretasan. Pembagian bandwidth yang tidak merata(Novrianda D., 2018).

Berdasarkan hasil analisa, maka dapat disimpulkan beberapa permasalahan yang terjadi pada Sekolah Menengah Pertama Taruna Bhakti Depok diantaranya ada beberapa client Personal Computer (PC) kecepatan koneksinya lambat yang disebabkan oleh tidak meratanya pembagian bandwidth, terserap banyak bandwidth pada pengguna hotspot pada saat melakukan download menggunakan torrent atau Internet Download Manager (IDM) yang dapat memperlambat koneksi internet pengguna lain, dan Kurangnya pengamanan pada router di Sekolah Menengah Pertama Taruna Bhakti yang dimana masih banyak kelemahan seperti rentan diretas oleh hacker, dan terjangkitnya virus pada jaringan komputer.

Tujuan dari penulisan ini menganalisa dan memahami konfigurasi jaringan Local Area Network pada Sekolah Menengah Pertama Taruna Bhakti, mengetahui upaya yang dapat dilakukan untuk meningkatkan kualitas jaringan di Sekolah Menengah Pertama Taruna Bhakti dan mengetahui upaya yang dapat dilakukan untuk mengoptimalkan pengunaan bandwidth di Sekolah Menengah Pertama Taruna Bhakti.

## **BAHAN DAN METODE**

## **Metode Pengumpulan Data**

Dalam pengumupulan informasi dan data yang dikumpulkan untuk penelitian ini, penulis melakukan penelitian dengan menggunakan metode penelitian sebagai berikut:

## 1. Metode Observasi

Observasi adalah cara untuk memahami atau mencari informasi yang dibutuhkan dalam penelitian ataupun pengamatan secara langsung. Dalam penyusunan tugas akhir ini penulis melakukan penelitian dan pengamatan langsung bersama Bapak Agus Nugroho S.Kom selaku IT Support di sekolah Menengah Pertama Taruna Bhakti.

## 2. Metode Wawancara

Wawancara adalah cara untuk memperoleh informasi dengan proses tanya jawab antara pewawancara dengan narasumber. Untuk mendapat informasi lebih lengkap penulis melakukan wawancara dan berdialog dengan Bapak Agus Nugroho S.Kom selaku IT Support Sekolah Menengah Pertama Taruna Bhakti.

## 3. Studi Pustaka

Studi pustaka adalah cara memperoleh data atau informasi dengan melakukan pencarian sumber-sumber atau pendapat seorang pakar. Untuk menunjang penelitian, penulis mencari referensi informasi yang terkait dengan jaringan komputer melalui buku-buku dan jurnal ilmiah.

## **Analisa Jaringan**

Hasil dari analisa jaringan di SMP Taruna Bhakti menurut penulis dari sistem jaringannya sudah baik tetapi masih ada kekurangannya dari sistem manajemen bandwidth dan keamanan router.

#### **Blok Jaringan**

Didalam sistem jaingan komputer pada SMP Taruna Bhakti, secara umum Menggunakan jaringan client-server dengan koneksi kabel.

Terdapat 1 server yang berfungsi sebagai Server JIBAS (Jaringan Informasi Antar Sekolah) dan 1 server DAPODIK (Data Pokok Pendidikan). Untuk lebih jelasnya dibawah ini penulis mendeskripsikan secara umum terlebih dahulu perangkat-perangkat jaringan komputer di dalam gedung SMP Taruna Bhakti yang terdiri dari 3 (tiga) lantai, adalah sebagai berikut:

- 1. Di dalam SMP Taruna Bhakti terdapat 2 buah server, server pertama berada dilantai III berfungsi sebagai server JIBAS, selanjutnya DAPODIK.
- 2. Terminal yang digunakan berupa switch berjumlah 1 buah pada lantai I, II dan 3 buah pada lantai III
- 3. Dan jumlah PC yang dijadikan client berjumlah 24 pada lantai III dan lantai I berjumlah 5 PC Client
- 4. Kabel yang digunakan di dalam pembentukan jaringan komputer yang ada pada SMP Taruna Bhakti menggunakan kabel UTP cat 5 dan UTP cat 1
- 5. Berikutnya 1 (satu) buah Akses point pada lantai I, 2 (dua) pada lantai II , dan 1 (satu) pada lantai II

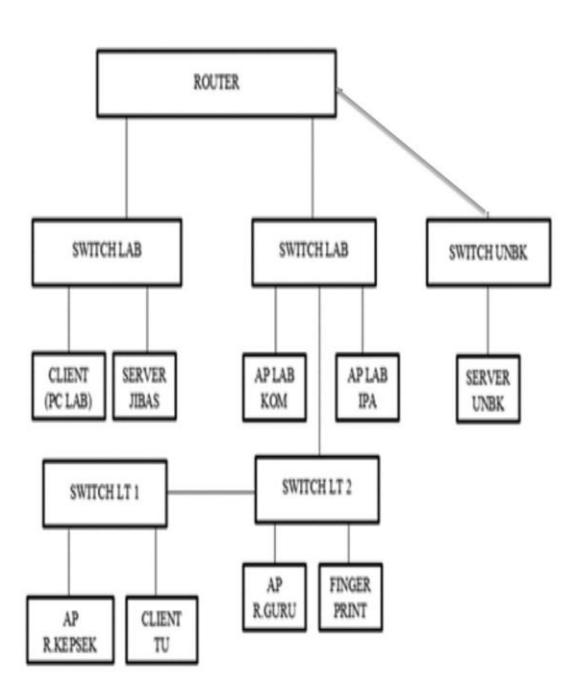

Sumber: (SMP Taruna Bhakti, 2018) Gambar 1. Blok Jaringan SMP Taruna Bhakti

Topologi pertama berdasarkan blok jaringan yang terdiri dari Router Lant III-Switch Lant Switch Lant III 2 buah-Switch Lant II – Switch Lant I.

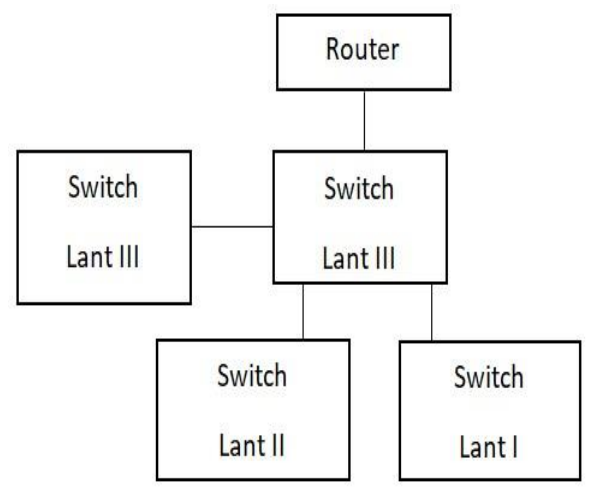

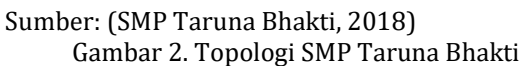

Berdasarkan kemampuan penulis dalam menganalisa topologi yang digunakan pada obyek penilitian sampai penulis melakukan resume berdasarkan pengelompokkan tersebut. Jadi dapat disimpulkan topologi jaringan yang digunakan oleh SMP Taruna Bhakti menggunakan topologi star.

## **Skema Jaringan**

Secara umum jaringan pada SMP Taruna Bhakti stelah dijelaskan di dalam blok jaringan dan pada skema jaringan ini penulis berusaha menjelaskan jaringan komputer yang ada secara detail. Berikut ini penjelasan jaringan komputer SMP Taruna Bhakti secara detail, adalah sebagai berikut:

- 1. Server yang terhubung pada Switch Lab. Komputer pertama berfungsi sebagai Server JIBAS dan DAPODIK. Penjelasan mengenai server-server yang ada di dalam SMP Taruna Bhakti adalah sebagai berikut:
- a. JIBAS (Jaringan Informasi Antar Sekolah)

Singkatan dari Jaringan Informasi Bersama Antar Sekolah. JIBAS lahir dari visi"Kebersamaan untuk Kemajuan Pendidikan Indonesia". Jibas digunakan untuk absensi siswa , perpustakaan , PPDB, dan Administrasi sekolah lainya

## b. DAPODIK (Data Pokok Pendidikan )

Data Pokok Pendidikan atau Dapodik adalah sistem pendataan skala nasional yang terpadu, dan merupakan sumber data utama pendidikan nasional, yang merupakan bagian dari Program perancanaan pendidikan nasional dalam mewujudkan insan Indonesia yang Cerdas dan Kompetitif.

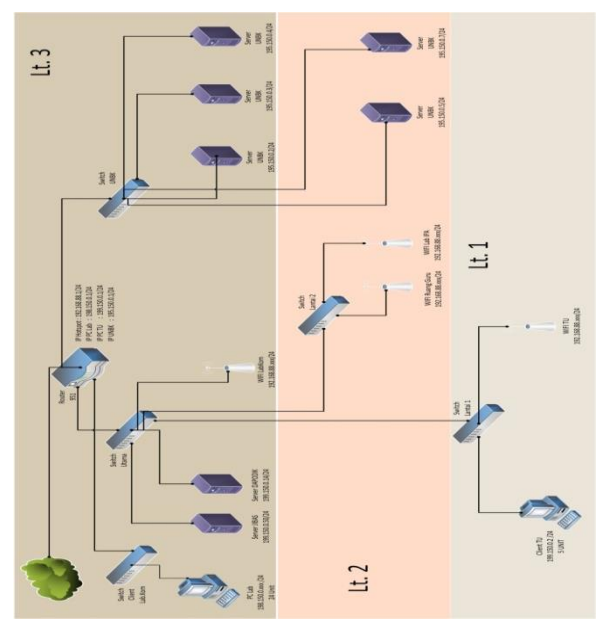

Sumber: (SMP Taruna Bhakti, 2018) Gambar 3. Skema Jaringan

#### **Keamanan Jaringan**

Di SMP Taruna Bhakti Sendiri keamanan jaringan yang digunakan adalah standard firewall mikrotik dan Kaspersky Internet Security.

# **HASIL DAN PEMBAHASAN**

Adapun solusi untuk masalah-masalah di atas, penulis membuat sebuah pemecahan masalah sebagai berikut:

1. Pada permasalahan poin pertama, penulis menerapkan bandwidth management with PCQ (Per Conection Queue) dimana PCQ merupakan salah satu cara melakukan manajemen bandwidth dengan cara kerja secara algoritma yang akan membagi bandwidth secara bersamaan ke beberapa client yang aktif. Penerapan PCQ yang ideal dalam pengaturan bandwidth memungkinkan dalam penentuan bandwidth per-client dan juga penulis memanfaatkan fitur hotspot untuk mengatur bandwidth di bagi menjadi dua bagian antara Guru dan Siswa.

## pcq-rate=0

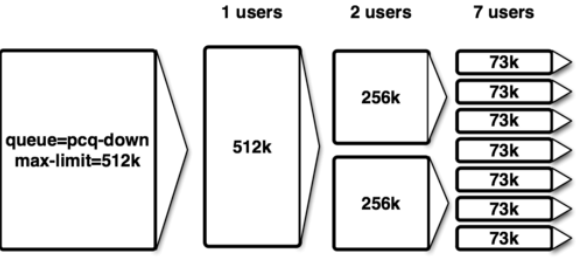

Sumber: (wiki.mikrotik.com, 2015) Gambar 4. PCQ Rate

- 2. Pada permasalahan poin kedua, disini penulis mengatasinya dengan mem-block akses torent dan memberikan limit download di IDM menggunakan filter rule, protocol layer 7, dan mangle.
- 3. Untuk mengatasi permasalahan poin ketiga, penulis mengatasinya dengan menutup port service, pengamanan dari tindakan bruteforce, dan block virus and worm.

#### **Analisa Usulan**

#### **Skema Usulan**

Dari skema jaringan usulan ini tetap menggunakan topologi yang ada di SMP Taruna Bhakti, tetapi yang membedaakan dari skema jaringan yang sudah ada adalah penggantian dan penambahan Router menjadi RB 951 diperuntukan untuk router utama dan router UNBK yang bergiuna untuk mengatasi permasalahan pokok seperti yang dijeskan di bawah.

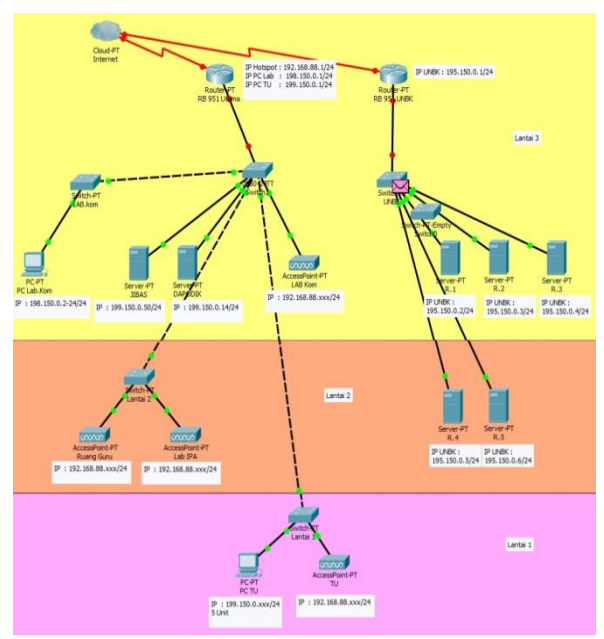

Sumber: (Saputra & Wicaksono, 2018) Gambar 5. Skema Usulan

Skema jaringan usulan ini tetap menggunakan topologi yang ada di SMP Taruna Bhakti, tetapi yang membedaakan dari skema jaringan yang sudah ada adalah penggantian dan penambahan Router menjadi RB 951 diperuntukan untuk router utama dan router UNBK yang bergiuna untuk mengatasi permasalahan pokok seperti yang dijeskan di atas.

## **Bandwidth Management With PCQ (Per Conection Queue)**

PCQ (Per Connection Queue) merupakan salah satu cara pada mikrotik untuk melakukan

pembagian bandwidth secara merata dan adil. Misalkan kita memiliki bandwidth sebesar 1Mbps jika terdapat 2 client pada satu jaringan yang sedang melakukan download maka masing-masing client tersebut mendapat 512 kbps. Ketika 10 client menggunakan bersama pada saat yang bersamaan maka pada saat kondisi puncak akan mendapatkan jatah bandwidth sekitar 100Kbps sama rata. Pada kasus ini Eth1 merupakan jaringan public dengan IP :

192.168.137.114/24. Serta pada Eth3 jaringan Lokal dengan IP : 199.150.0.1/24

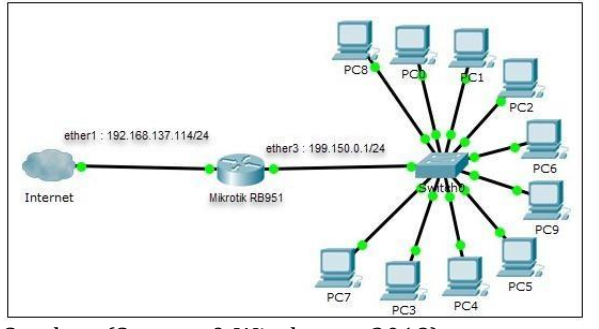

Sumber: (Saputra & Wicaksono, 2018) Gambar 6. PCQ Example

#### a. Perintah Pertama

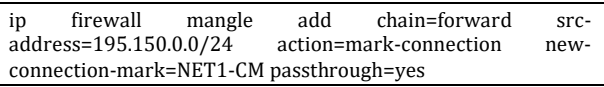

#### b. Perintah Kedua

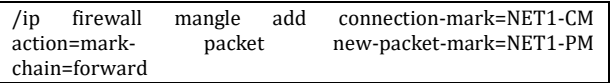

#### c. Perintah ketiga

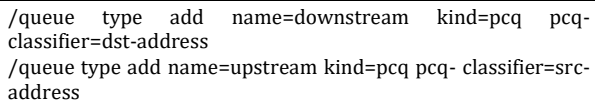

Limit dan Total limit tergantung pada bandwidth ISP yang dimiliki. Dalam hal ini koneksi internet yang digunakan adalah hingga 1Mbps.

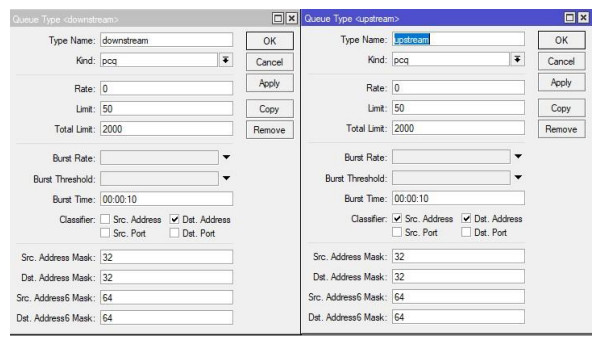

Sumber: (Saputra & Wicaksono, 2018)

#### Gambar 7. Queue Type

#### d. Perintah keempat

Membuat queue tree pada interface local (eth3) dan interface Public (eth1)

/queue tree add parent=ether3 kind=pcq packet-mark=NET1- PM /queue tree add parent=ether1 kind=pcq packet-mark=NET1- PM

Hasil nya akan terlihat sebagai berikut:

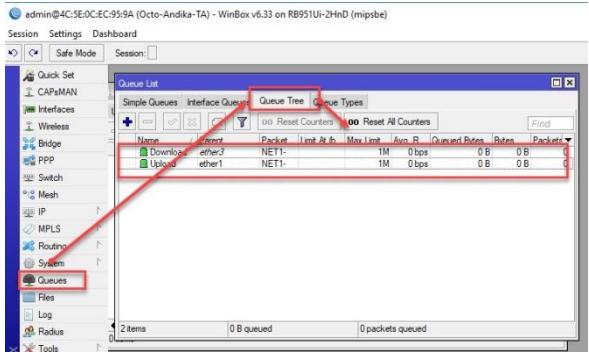

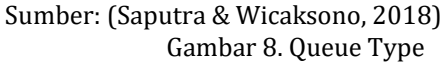

Sesuaikan pengaturan seperti yang ditunjukkan gambar di atas, perbedaannya adalah Parent, tergantung pada koneksi internet dari ISP.

#### **Disabled Port Service dan Pencegahan Bruteforce SSH**

Untuk meminimalisasi user mencoba mengakses router menggunakan service tertentu, administrator jaringan bisa mematikan service yang dirasa tidak digunakan. Misal kita hanya butuh mengakses router via winbox dan web-base, maka kita bisa matikan service selain dua service tadi. Brute force merupakan teknik serangan terhadap sebuah sistem keamanan komputer yang menggunakan percobaan terhadap semua kunci yang mungkin (Dictionary attack) yang telah dibuat dalam notepad (Wordlist). Ini akan mencegah serangan Brute Force SSH yang akan diblokir dalam waktu 10 hari, setelah adanya upaya yang salah berulang – ulang (Brute force) dan mengubah timeout yang diperlukan.

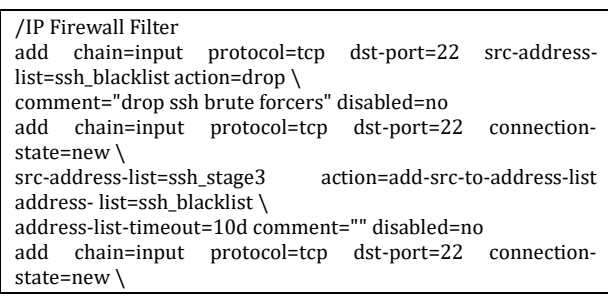

src-address-list=ssh\_stage2 action=add-src-to-address-list address- list=ssh\_stage3 \ address-list-timeout=1m comment="" disabled=no add chain=input protocol=tcp dst-port=22 connectionstate=new src- $ad$ deness-list=ssh\_stage1 \ action=add-src-to-address-list address-list=ssh\_stage2 addresslist- timeout=1m comment="" disabled=no add chain=input protocol=tcp dst-port=22 connectionstate=new action=add-src-to-address-list \ address-list=ssh\_stage1 address-list-timeout=1m comment="" disabled=no

Maka hasilnya seperti dibawah ada beberapa list action pada filter Rules

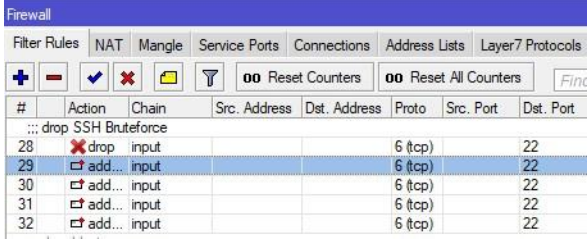

Sumber: (Saputra & Wicaksono, 2018) Gambar 10. Firewall Filter Rule

## **Blokir Virus dan Worm**

Selanjutnya, kita harus menyaring dan memblokir paket yang tidak diinginkan seperti pemblokiran virus, worm, dan sejenisnya pada port tertentu.

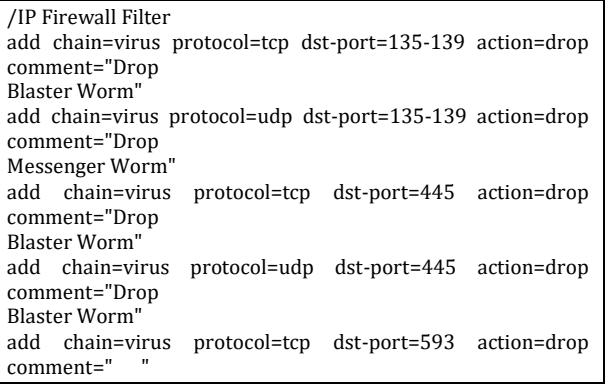

#### **KESIMPULAN**

Dari Hasil Analisa di Sekolah Menengah Pertama Taruna Bhakti dapat sebagai berikut: Jaringan komputer yang ada pada Sekolah Menengah Pertama Taruna Bhakti adalah jaringan Local Area Network berbasis Client Server dengan menggunakan topologi Star dan IP address kelas C. Media Transmisi yang digunakan di Sekolah Menengah Pertama Taruna Bhakti adalah kabel Unshield Twisted Pair (UTP) Cat 5. Keamanan jaringan yang sudah diterapkan pada Sekolah Menengah Pertama Taruna Bhakti adalah dengan menggunakan antivirus Kaspersky dan fitur keamanan dari router Mikrotik. Penulis menyarankan untuk melakukan penambahan

konfigurasi terhadap manajemen bandwidth menggunakan metode PCQ (Per Conection Queue) dan mengelompokan pengguna sesuai profile masing-masing agar penggunaan bandwidth lebih maksimal, dan untuk melakukan pengamanan pada port service router agar terhindar dari peretasan perangkat yang dapat mengakibatkan pencurian data atau merusak sistem database data oleh orang-orang yang tidak bertanggung jawab.

#### **REFERENSI**

- Novrianda D., R. (2018). BANDWIDTH MANAGEMENT DENGAN METODE SIMPLE QUEUE PADA STIPER SRIWIGAMA PALEMBANG. In *Seminar Nasional Sistem Informasi Indonesia* (pp. 23–34). Surabaya: Sistem Informasi Fakultas Teknologi Informasi dan Komunikasi Institut Teknologi Sepuluh Nopember. Retrieved from http://is.its.ac.id/pubs/oajis/index.php/file/ download\_file/1819
- Rifai, B. (2017). MANAGEMENT BANDWIDTH PADA DYNAMIC QUEUE MENGGUNAKAN METODE PER CONNECTION QUEUING. *Jurnal Ilmu Pengetahuan Dan Teknologi Komputer*, *2*(2), 73–79. Retrieved from http://ejournal.nusamandiri.ac.id/ejurnal/in dex.php/jitk/article/view/246
- Santoso, J. D., Suyanto, M., & Arief, M. R. (2011). MANAJEMEN KEAMANAN JARINGAN INFORMASI MENGGUNAKAN IDS/IPS STRATAGUARD "Studi Kasus STMIK AMIKOM Yogyakarta." *Data Manajemen Dan Teknologi Informasi (DASI)*, *12*(1), 9. Retrieved from https://ojs.amikom.ac.id/index.php/dasi/art icle/view/49
- Saputra, M. A., & Wicaksono, O. B. (2018). *Laporan Tugas Akhir Diploma 3*. Jakarta.
- SMP Taruna Bhakti. (2018). *Skema Jaringan Komputer SMP Taruna Bhakti*. Depok.
- wiki.mikrotik.com. (2015). Manual:Queues PCQ. Retrieved from https://wiki.mikrotik.com/wiki/Manual:Que ues\_-\_PCQ